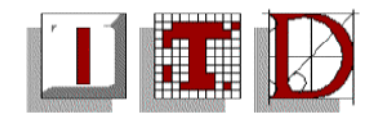

# **Student Distribution Lists**

Use these lists to communicate with students. These lists can only be used by Staff of the University, not Students.

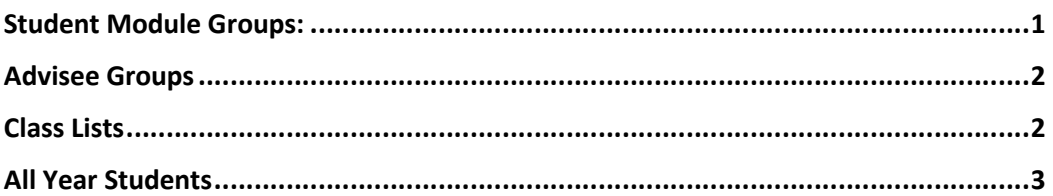

### **Student Module Groups:**

Send an email the students of a particular module.

- Compose your message
- Click on the **To**: button of the new message window to open the Microsoft Outlook address book
- To find the mailing list of a particular module, In the text area under **Type Name or Select from List**: type the text **"students of Module x**" (where **x** is the module number) – Figure 1 - Module List

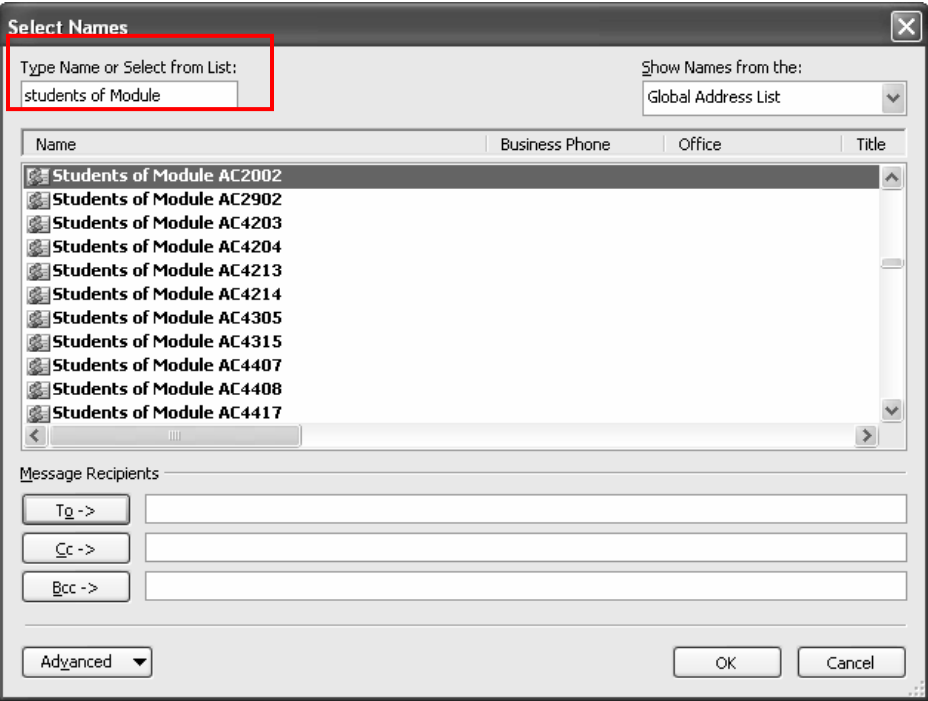

**Figure 1 - Module List**

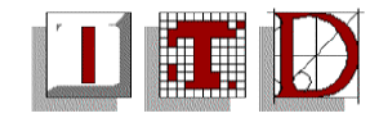

### <span id="page-1-0"></span>**Advisee Groups**

Send an email to all your advisees or advisees in a particular year..

- Compose your message
- Click on the **To**: button of the new message window to open the Microsoft Outlook address book
- To find the mailing list of an advisee group for a particular year under **Type Name or Select from List**: type the text **"Yn...**" (where n is the year) **– Figure 2 – Advisees of a year**
- To find the mailing list of all your advisee groups type the text **"YAll** *Your Name***" – Figure 3 – All your Advisees**

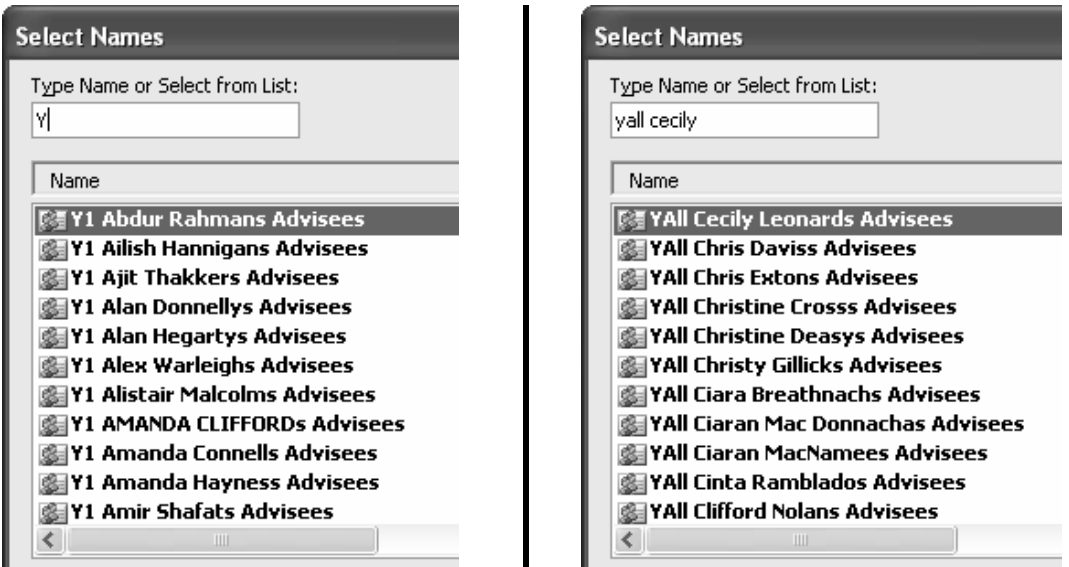

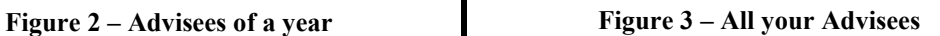

### **Class Lists**

Email a Class List

- Send an email to all a class list.
- Compose your message
- Click on the **To**: button of the new message window to open the Microsoft Outlook address book
- To find the mailing list of a class under **Type Name or Select from List**: type the text "**Class List XXX**" (where **XXX** is the name of the module) – **[Figure 4 – Class Lists](#page-2-0)**

<span id="page-2-0"></span>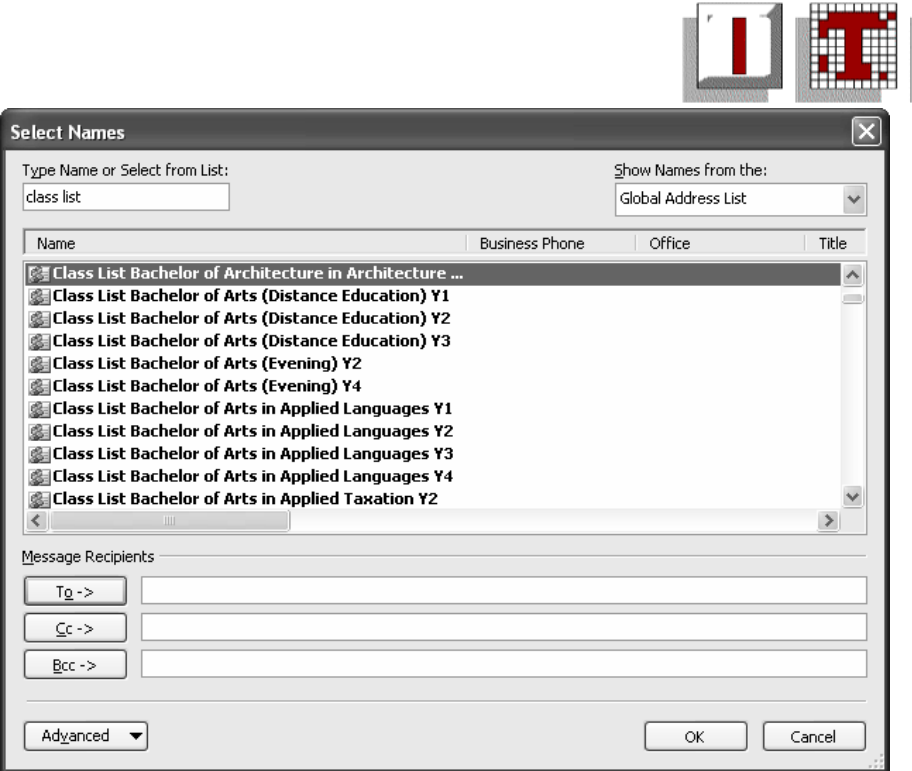

**Figure 4 – Class Lists** 

## **All Year Students**

Use this service to contact the Student Community as a whole...

Any staff member that wishes to contact all students, can do so by emailing an announcement to the student home page.

Create your email message in the usual and the send the email to [Students@ulportal.ul.ie](mailto:Students@ulportal.ul.ie) (Please note: you should contact the service desk in order to grant you with permissions to email to this list).

Your email / announcement will appear on [http://ulportal/SiteDirectory/Students/default.aspx.](http://ulportal/SiteDirectory/Students/default.aspx) (A student will see the Student Portal site when they log onto a UL PC).